## $\overline{\mathbf{h}}$  CAS 邮箱服务器无法添加域名地址配置案例

**[张月鹏](https://zhiliao.h3c.com/User/other/20873)** 2019-12-28 发表

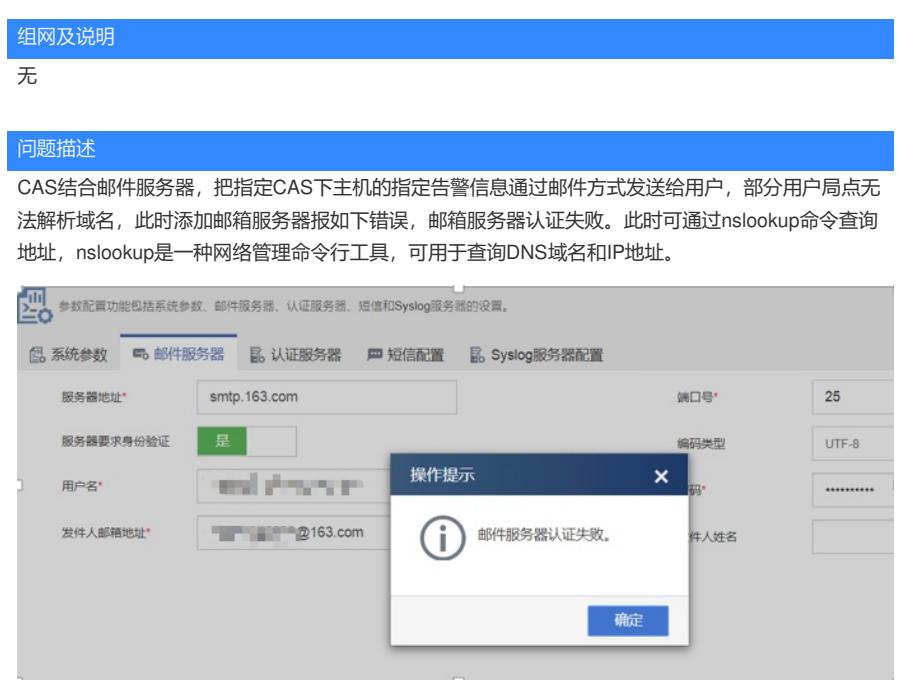

## 过程分析

1.Win+R打开运行对话框,在搜索框搜索CMD,并按回车。

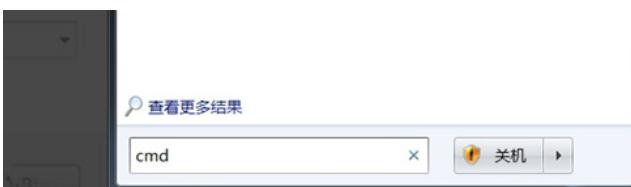

2.在cmd中输入"Nslookup",在提示符">"后面输入"smtp.163.com"。

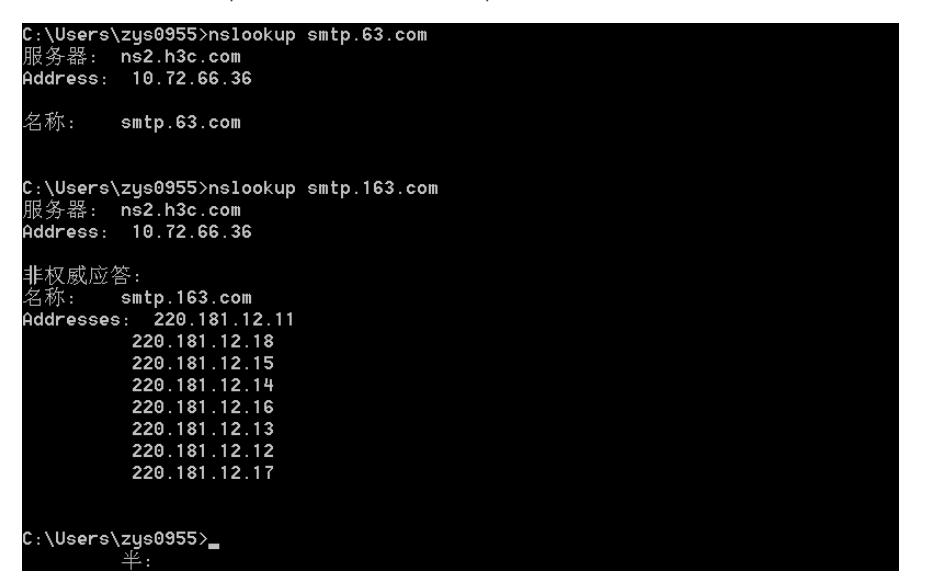

3.直接在服务器地址处添加解析出的地址,进行测试,通过测试。

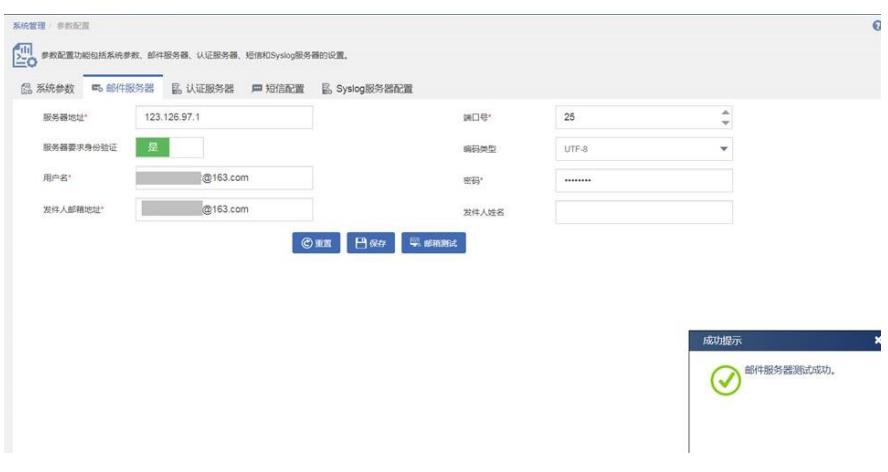

## 解决方法

在满足以下条件时,可直接添加解析出的地址作为邮件服务器

1.当前网络环境中无法解析域名。

2.使用nslookup查询反查IP地址。

3.cas环境能访问外网。

注意: 直接添加解析出的地址作为邮件服务器时, 若邮件服务提供商改变了邮件服务器地址, 会导致 邮件服务器连接失败,无法发出告警邮件。因此若CAS能访问到有效的DNS服务器,建议在CAS上配 置DNS服务器,直接解析域名。

**[附件下载:](javascript:void(0))**CAS [邮箱服务器无法添加域名地址配置案例](javascript:void(0)).pdf